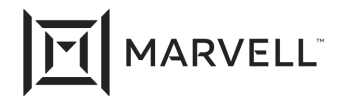

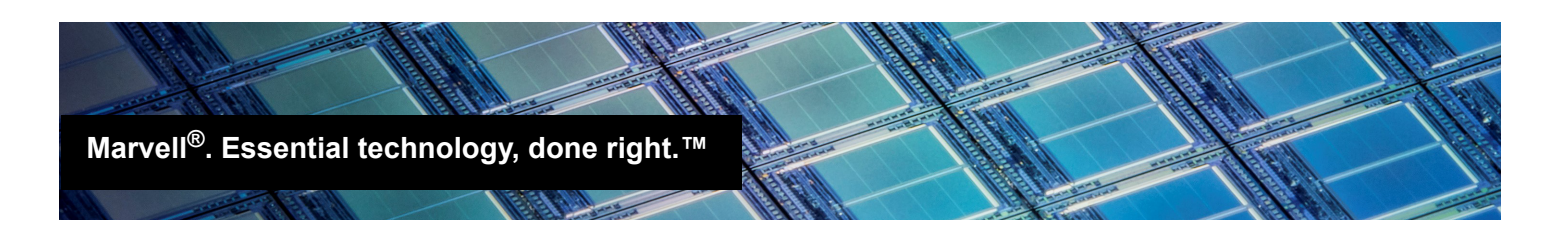

# iSCSI Boot from SAN Installation on Red Hat® Version 6.9

### *Products Affected*

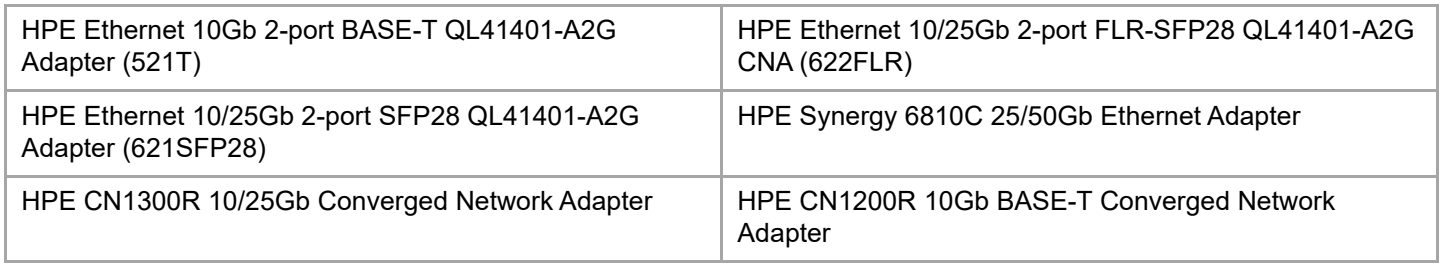

## **1 Introduction**

This application note provides instructions for an iSCSI boot-from-SAN installation on a Red Hat operating system (OS), version 6.9, on unified extensible firmware interface (UEFI)-based systems. The system must have one of the adapters listed in the Products Affected table.

To perform this installation, follow the instructions in these sections:

- ["Configuring iSCSI Nonoffload/iSCSI Boot Firmware Table" on page 2](#page-1-0)
- ["Boot into OS using iBFT or L2 and Migrate to iSCSI L4 Boot" on page 6](#page-5-0)

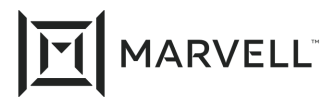

# <span id="page-1-0"></span>**2 Configuring iSCSI Nonoffload/iSCSI Boot Firmware Table**

### **To configure the iSCSI nonoffload or iSCSI boot firmware table (iBFT):**

- 1. Disable iSCSI offloads on all the ports of the adapter under test.
- 2. Enable iSCSI software as the boot mode for iSCSI iBFT (L2/nonoffload) on the port under test.
	- a. From the System Configuration Main Configuration Page, select **Port Level Configuration**.
	- b. Set the **Boot Mode** parameter to **iSCSI (SW)**.

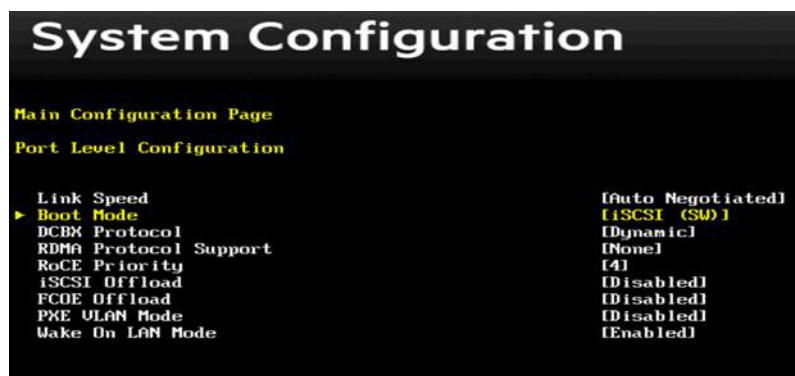

- 3. Return to the Main Configuration Page. Navigate to **iSCSI Boot Configuration Menu iSCSI General Configuration**.
- 4. Set the appropriate **TCP/IP Parameters Via DHCP** parameters based on the network configuration.

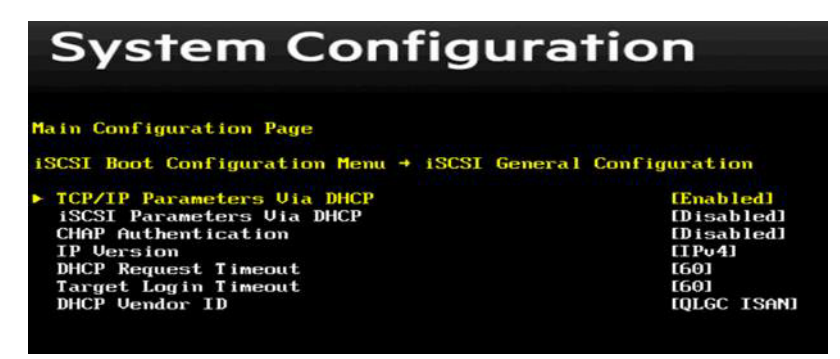

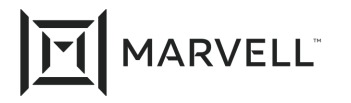

5. Return to the iSCSI Boot Configuration Menu, and then select **iSCSI Initiator Configuration**. Set the appropriate parameters.

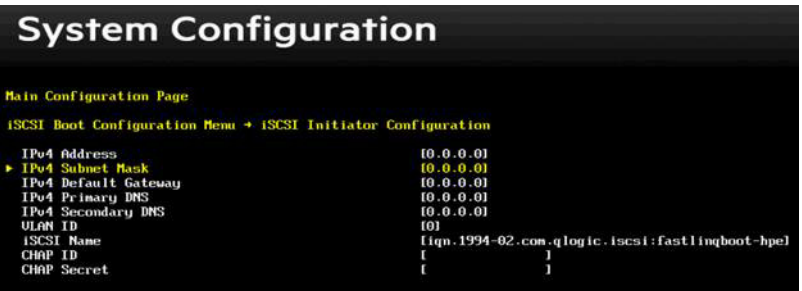

6. Return to the iSCSI Boot Configuration Menu, and then select **iSCSI First Target Configuration**. Set the appropriate parameters.

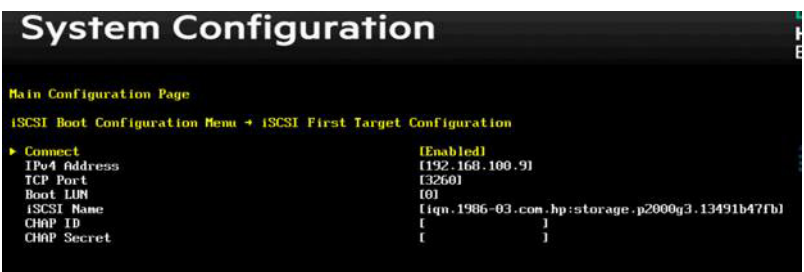

- 7. Mount the Red Hat 6.9 installation media.
- 8. Boot the system, and then type **e** to edit the kernel boot parameters.
- 9. Edit the parameters as shown in the following screen shot, and then press **ENTER** to save your changes.

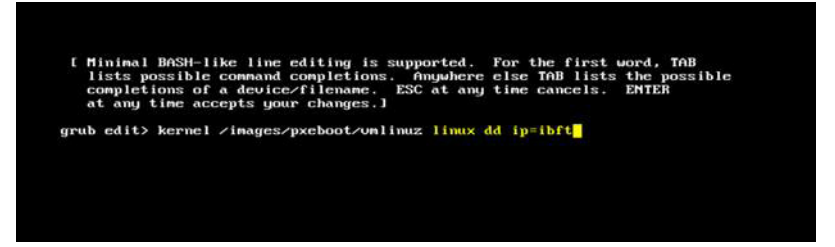

- 10. Press **ENTER** and continue until you are prompted for the driver update disk.
- 11. Unmount the Red Hat 6.9 image.

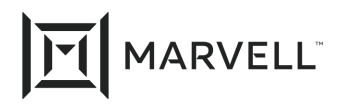

12. Mount the DD kit.

The following page appears:

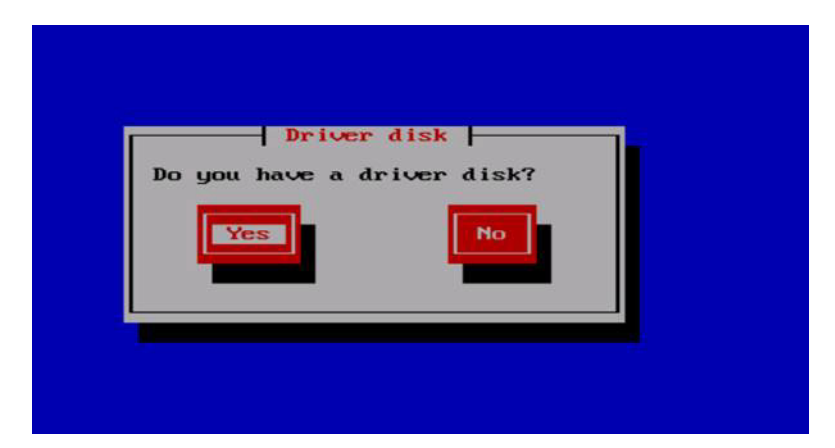

13. Click the **Yes** button.

The following page appears:

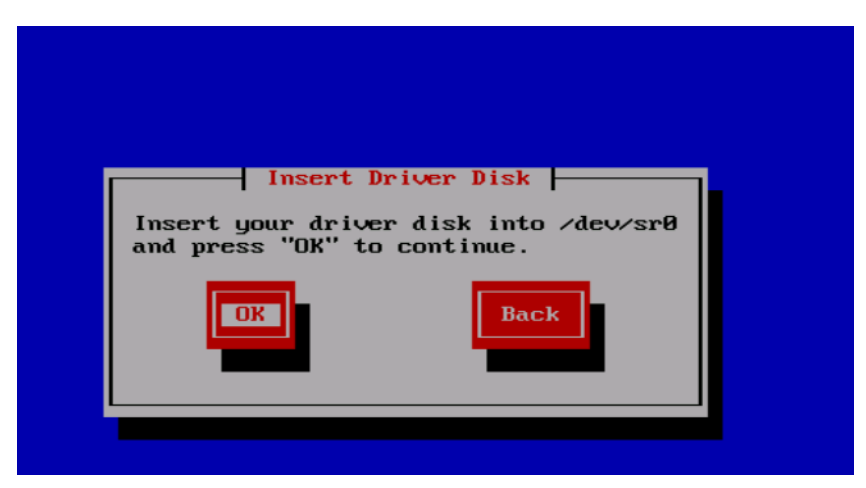

- 14. Insert the driver disk, and then press the **OK** button.
- 15. Re-mount the Red Hat 6.9 image and continue the OS installation.

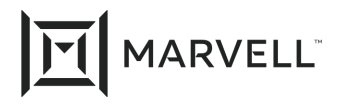

During the installation, the following page appears.

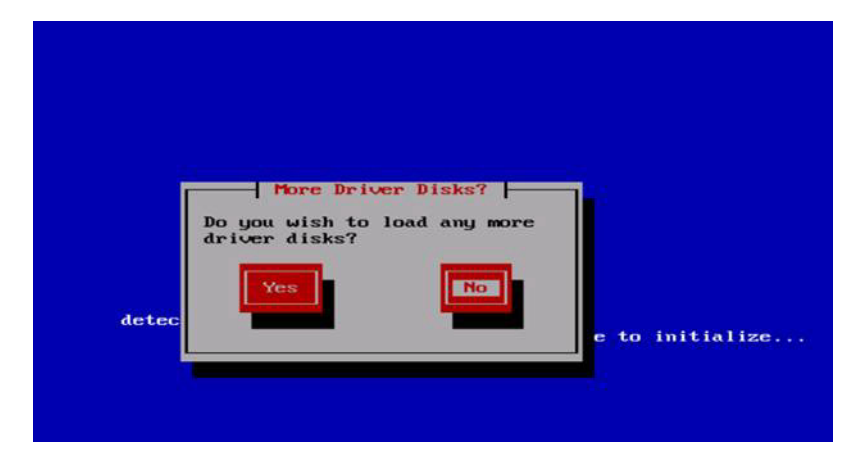

- 16. Click the **No** button.
- 17. Complete the installation.
- 18. Before booting into the L2 boot-from-SAN OS, edit the kernel boot parameters.
	- a. Add **selinux=0**, and then press **ENTER**.
	- b. Type **b** to continue.

Following is an example.

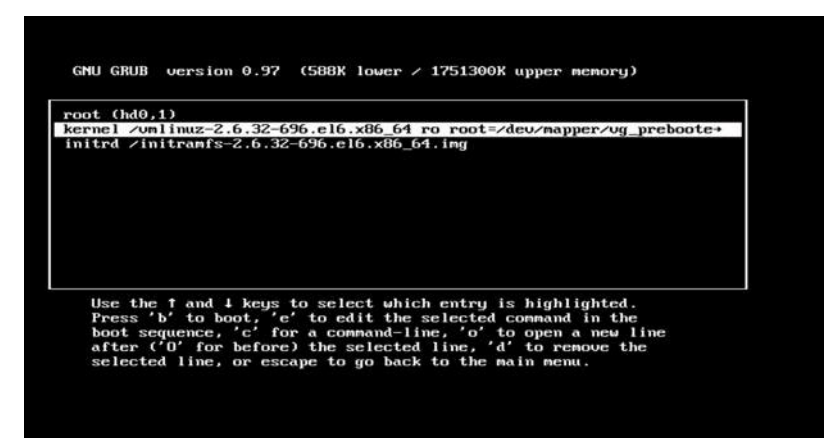

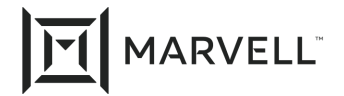

# <span id="page-5-0"></span>**3 Boot into OS using iBFT or L2 and Migrate to iSCSI L4 Boot**

- 1. Boot into either the iSCSI nonoffload or L2 boot-from-SAN OS.
- 2. Install the open-iSCSI RPM by issuing the following command:

### **# rpm -ivh --force qlgc-open-iscsi-2.0\_873.111-1.x86\_64.rpm**

```
warning: qlgc-open-iscsi-2.0 873.111-1.x86 64.rpm: Header V4 DSA/SHA1 Signature, key ID
1c9c8ff1: NOKEY
Preparing... ########################################### [100%]
   1:qlgc-open-iscsi ########################################### [100%]
```
3. Install the isciuio RPM by issuing the following command:

### **# rpm -ivh --force iscsiuio-2.11.5.2-1.rhel6u9.x86\_64.rpm**

```
warning: iscsiuio-2.11.5.2-1.rhel6u9.x86 64.rpm: Header V3 DSA/SHA1 Signature, key ID
1c9c8ff1: NOKEY
Preparing... ########################################### [100%]
   1:iscsiuio ########################################### [100%]
```
- 4. Edit the /etc/init.d/iscsid file.
	- a. Add the line

**modprobe –q qedi**.

b. Save your changes.

Following is an example.

```
echo -n $"Starting $prog: "
modprobe -q iscsi_tcp
modprobe -q ib_iser
modprobe -q cxgb3i
modprobe -q cxgb4i
modprobe -q bnx2i
modprobe -q be2iscsi
modprobe -q qedi
daemon iscsiuio
```
- 5. Edit the /etc/iscsi/iscsid.conf file.
	- a. Comment the line

**#iscsid.startup = /etc/rc.d/init.d/iscsid force-start**

b. Uncomment the line

```
iscsid.startup = /sbin/iscsid
```
c. Save your changes.

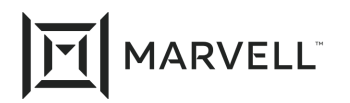

Following is an example.

```
######################
# iscsid daemon config
######################
# If you want iscsid to start the first time a iscsi tool
# needs to access it, instead of starting it when the init
# scripts run, set the iscsid startup command here. This
# should normally only need to be done by distro package
# maintainers.
#
# Default for Fedora and RHEL. (uncomment to activate).
#iscsid.startup = /etc/rc.d/init.d/iscsid force-start
#
# Default for upstream open-iscsi scripts (uncomment to activate).
iscsid.startup = /sbin/iscsid
```
6. Create an iface record for the L4 interface.

The iface record format must be in the format  $qedi.\langle MAC\> address >$ . In this case, the MAC address must match the L4 interface MAC address on which the iSCSI session is active.

Following is an example.

```
# iscsiadm -m iface -I qedi.14:02:ec:ce:dc:71 -o new
New interface qedi.14:02:ec:ce:dc:71 added
```

```
# iscsiadm -m iface -I qedi.14:02:ec:ce:dc:71 -n iface.hwaddress -v 14:02:ec:ce:dc:71 -o update
qedi.14:02:ec:ce:dc:71 updated.
```
**# iscsiadm -m iface -I qedi.14:02:ec:ce:dc:71 -n iface.transport\_name -v qedi -o update** qedi.14:02:ec:ce:dc:71 updated.

**# iscsiadm -m iface -I qedi.14:02:ec:ce:dc:71 -n iface.bootproto -v dhcp -o update** qedi.14:02:ec:ce:dc:71 updated.

**# iscsiadm -m iface -I qedi.14:02:ec:ce:dc:71 -n iface.ipaddress -v 0.0.0.0 -o update** qedi.14:02:ec:ce:dc:71 updated.

**# iscsiadm -m node -T iqn.1986-03.com.hp:storage.p2000g3.13491b47fb -p 192.168.100.9:3260 -I qedi.14:02:ec:ce:dc:71 -o new**

New iSCSI node [qedi:[hw=14:02:ec:ce:dc:71,ip=0.0.0.0,net if=,iscsi if=qedi.14:02:ec:ce:dc:71] 192.168.100.9,3260,-1 iqn.1986-03.com.hp:storage.p2000g3.13491b47fb] added

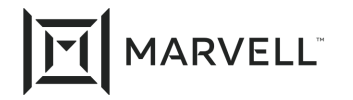

- 7. Edit the /boot/efi/EFI/redhat/grub.confile.
	- a. Remove the line **ifname=eth5:14:02:ec:ce:dc:6d**
	- b. Remove the line

**ip=ibft**

c. Add the line

**selinux=0**

d. Save your changes.

Following is an example.

```
kernel /vmlinuz-2.6.32-696.el6.x86_64 ro root=/dev/mapper/vg_prebooteit-lv_root rd_NO_LUKS 
iscsi firmware LANG=en US.UTF-8 ifname=eth5:14:02:ec:ce:dc:6d rd NO MD SYSFONT=latarcyrheb-sun16
crashkernel=auto rd_NO_DM rd_LVM_LV=vg_prebooteit/lv_swap ip=ibft KEYBOARDTYPE=pc KEYTABLE=us 
rd_LVM_LV=vg_prebooteit/lv_root rhgb quiet
      initrd /initramfs-2.6.32-696.el6.x86_64.img
```
kernel /vmlinuz-2.6.32-696.el6.x86\_64 ro root=/dev/mapper/vg\_prebooteit-lv\_root rd\_NO\_LUKS iscsi firmware LANG=en US.UTF-8 rd NO MD SYSFONT=latarcyrheb-sun16 crashkernel=auto rd NO DM rd\_LVM\_LV=vg\_prebooteit/lv\_swap KEYBOARDTYPE=pc KEYTABLE=us rd\_LVM\_LV=vg\_prebooteit/lv\_root **selinux=0**

initrd /initramfs-2.6.32-696.el6.x86\_64.img

8. Build initramfs by issuing the following command:

#### **#dracut -f**

- 9. Reboot the system.
- 10. Navigate to HII  $\triangleright$  System Configuration  $\triangleright$  adapter port under test  $\triangleright$  Port Level Configuration. The Port Level Configuration page appears.

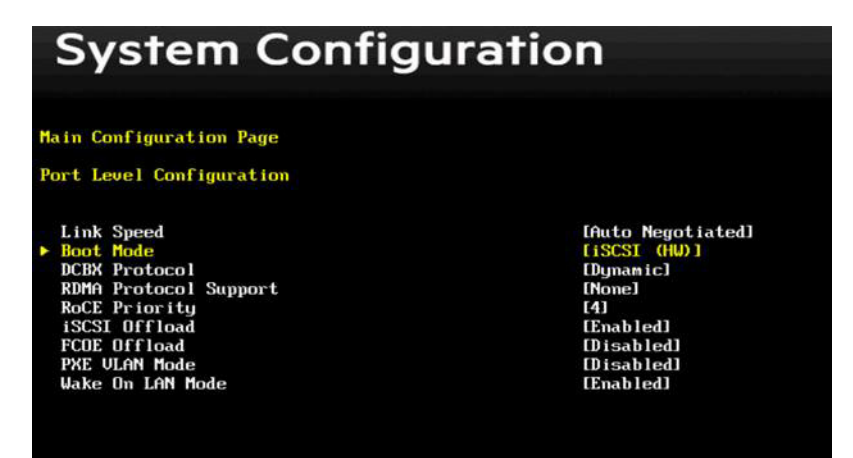

- 11. On the Port Level Configuration page:
	- a. Set the **iSCSI Offload** parameter to **Enabled**.
	- b. Set the **Boot Mode** parameter to **iSCSI HW**.

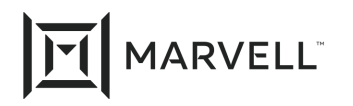

- 12. Save your changes.
- 13. Reboot the system.

The boot-from-SAN OS can now boot through the iSCSI offload.

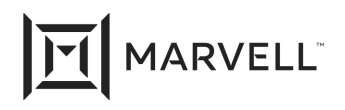

### **Document Revision History**

Revision A, October 19, 2017

Revision B, January 23, 2019

Revision C, August 12, 2019

Revision D, April 10, 2021

**Changes**

Updated to new Marvell logo and template.

In the Products Affected table, updated the model descriptions for the 521T, 621SFP28, 622FLR, CN1200R, CN1300R. Removed the HPE Ethernet 4x25Gb 1 port 620QSFP28 Adapter.

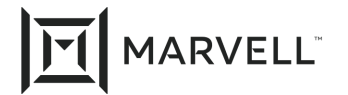

THIS DOCUMENT AND THE INFORMATION FURNISHED IN THIS DOCUMENT ARE PROVIDED "AS IS" WITHOUT ANY WARRANTY. MARVELL AND ITS AFFILIATES EXPRESSLY DISCLAIMS AND MAKES NO WITHOUT ANY WARRANTY. MARVELL AND ITS AFFILIATES EXPRESSLY DISCLAIMS AND MAKES NO WARRANTIES OR GUARANTEES, WHETHER EXPRESS, ORAL, IMPLIED, STATUTORY, ARISING BY OPERATION OF LAW, OR AS A RESULT OF USAGE OF TRADE, COURSE OF DEALING, OR COURSE OF PERFORMANCE, INCLUDING THE IMPLIED WARRANTIES OF MERCHANTABILITY, FITNESS FOR A PARTICULAR PURPOSE AND NON-INFRINGEMENT.

This document, including any software or firmware referenced in this document, is owned by Marvell or Marvell's licensors, and is protected by intellectual property laws. No license, express or implied, to any Marvell intellectual property rights is granted by this document. The information furnished in this document is provided for reference purposes only for use with Marvell products. It is the user's own responsibility to design or build products with this information. Marvell products are not authorized for use as critical components in medical devices, military systems, life or critical support devices, or related systems. Marvell is not liable, in whole or in part, and the user will indemnify and hold Marvell harmless for any claim, damage, or other liability related to any such use of Marvell products.

Marvell assumes no responsibility for the consequences of use of such information or for any infringement of patents or other rights of third parties that may result from its use. You may not use or facilitate the use of this document in connection with any infringement or other legal analysis concerning the Marvell products disclosed herein. Marvell and the Marvell logo are registered trademarks of Marvell or its affiliates. Please visit www.marvell.com for a complete list of Marvell trademarks and guidelines for use of such trademarks. Other names and brands may be claimed as the property of others.

#### **Copyright**

Copyright ©2021. Marvell and/or its affiliates. All rights reserved.